## **Créer un pad**

-

Dans l'interface [Zourit](https://zourit.net/services), cliquez sur "**Mes pads**"

## **Ajout d'un pad**

Vous pouvez ajouter un pad si aucun n'existe …

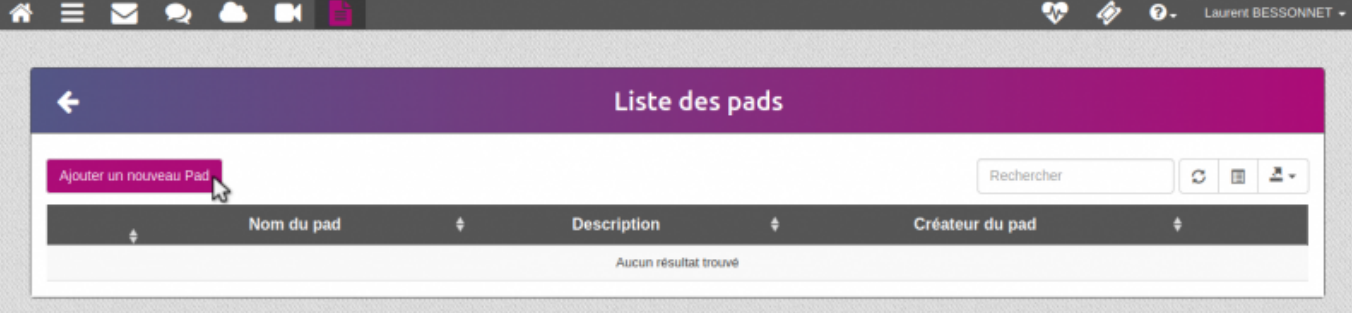

- … lui donner un nom ainsi qu'une description
- ===== :outils:pads:pad-creer.png?nolink&802×209
- Liste des pads
- … ou vous rendre sur un pad existant en cliquant sur son titre

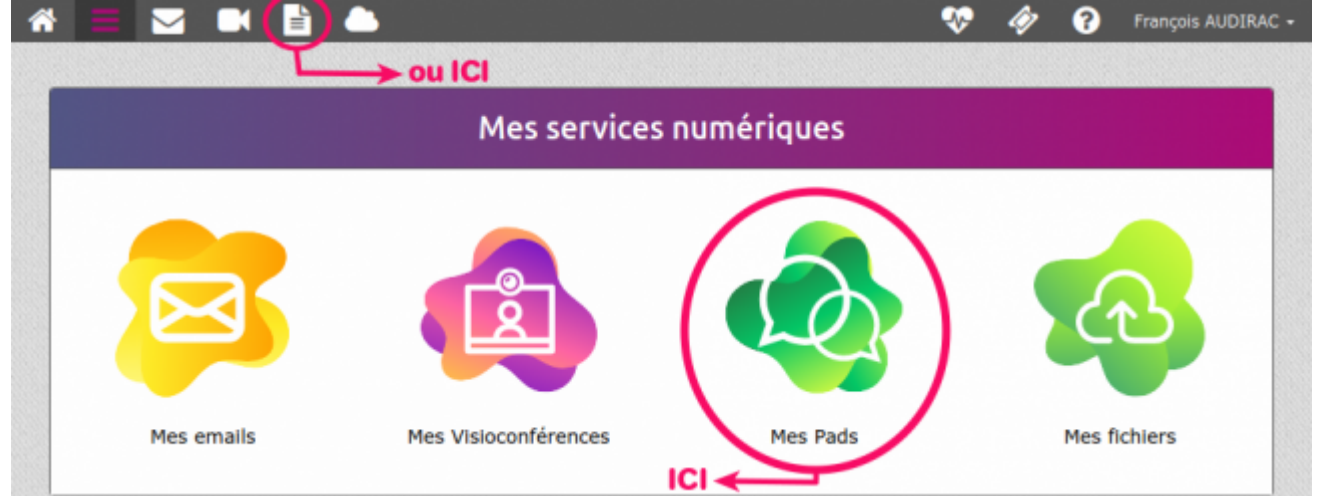

 $\overline{\phantom{a}}$ 

 $\epsilon$ 

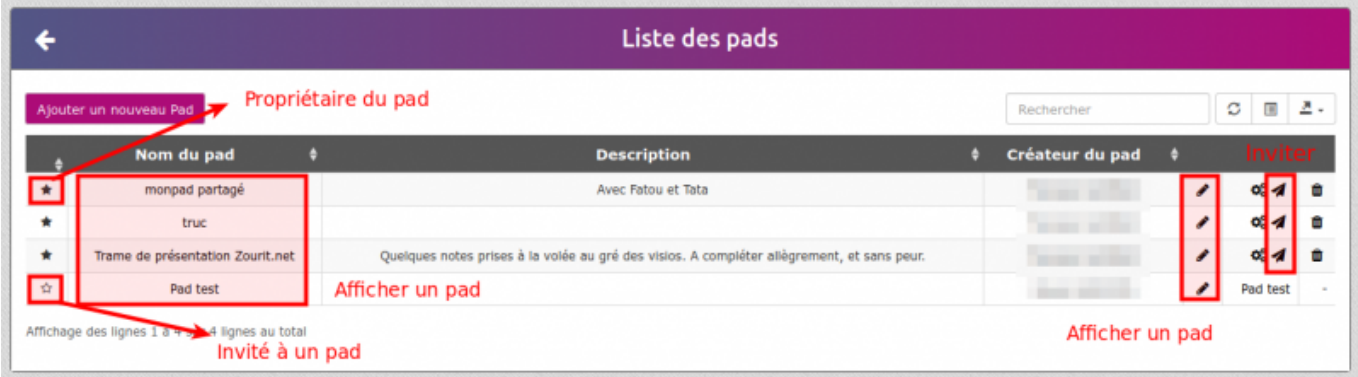

## **Exemple de pad**

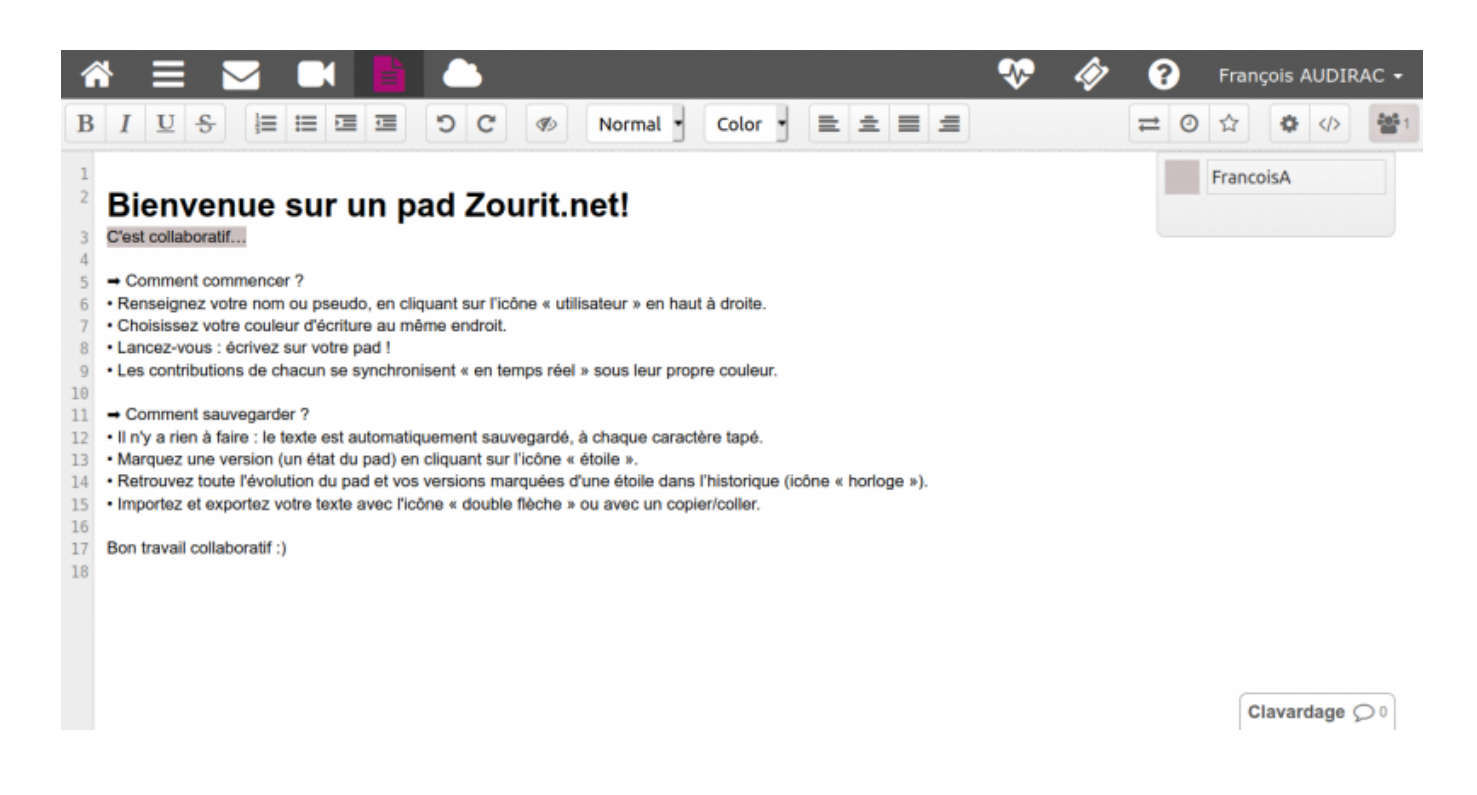

From: <https://doc.zourit.net/>- **Doc, doc Zourit ?**

Permanent link: **<https://doc.zourit.net/doku.php?id=outils:pads:creer&rev=1587163591>**

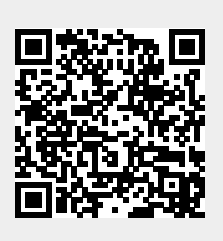

Last update: **2020/04/18 00:46**